## **Evaluation: Course Reports**

You can run several types of course reports to view information about course usage and activity. You can view summaries of course usage including which course areas are used most frequently and course access patterns for specific students.

The **COURSE REPORTS** option is found under Evaluation in the **CONTROL PANEL**

**Step 1**: Click the **EVALUATION** link on your control panel (at bottom left of screen), then click **COURSE REPORTS**.

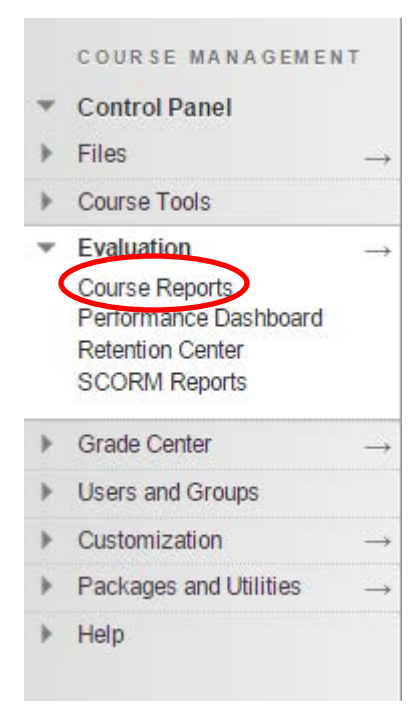

## **Step 2:** Generate a **COURSE REPORT:**

## Each of the course reports gives a description next to it telling you what information it generates. See list below:

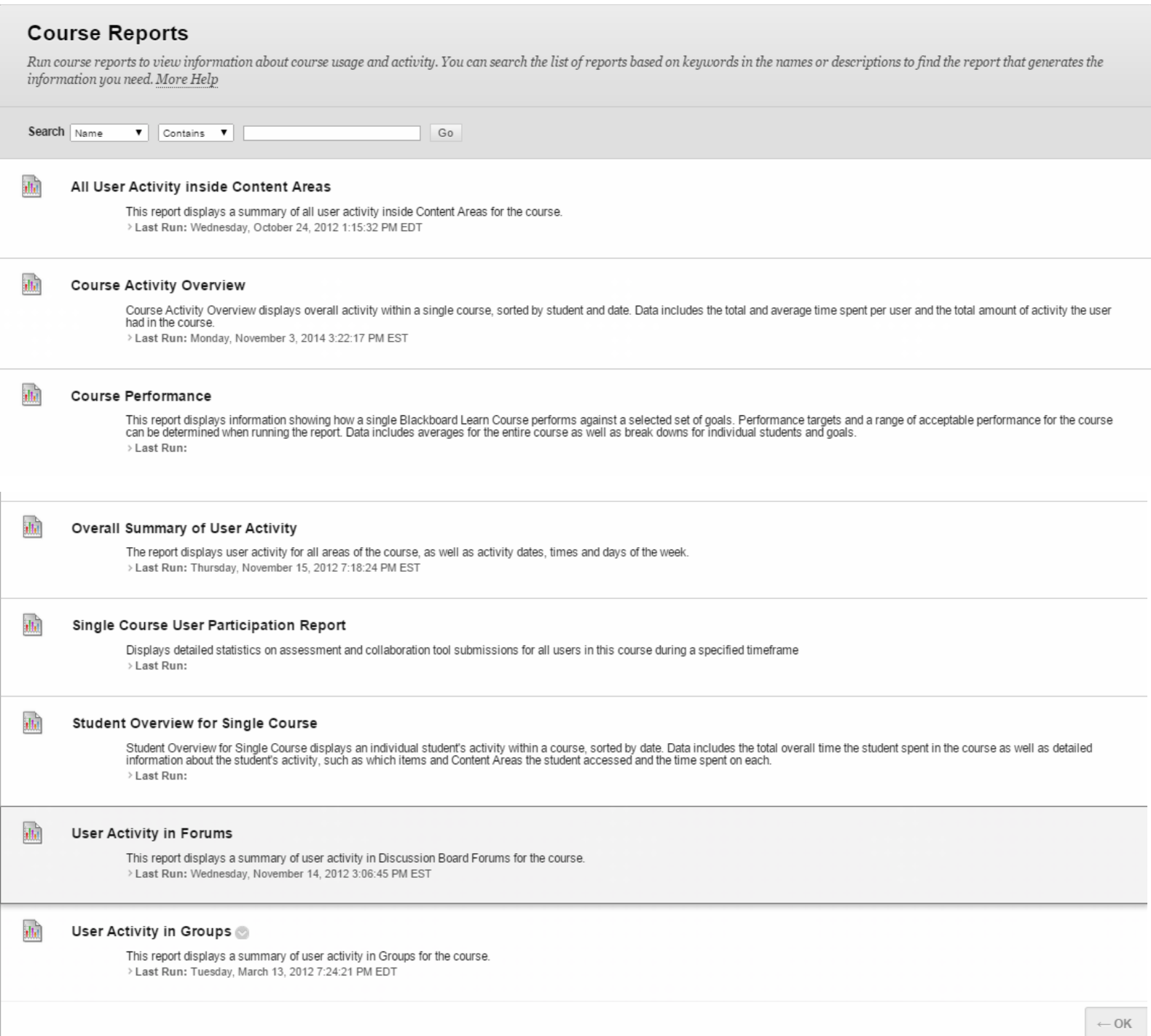

**Step 3**: When you've decided what you'd like, click on the down arrow next to the report and choose **RUN**.

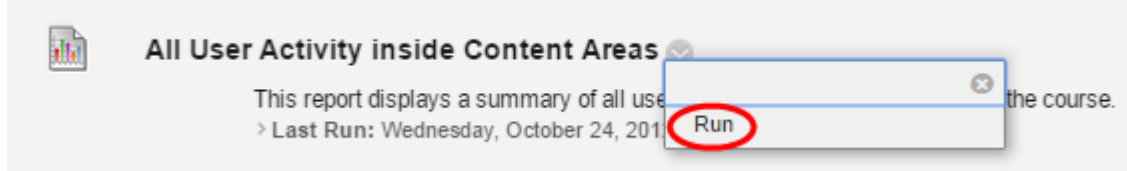

**Step 4**: On the **RUN REPORTS** page, select the **REPORT SPECIFICATIONS.** Once you have made your selections, click on **SUBMIT**. You may see a message saying: "Please wait, processing your request…"

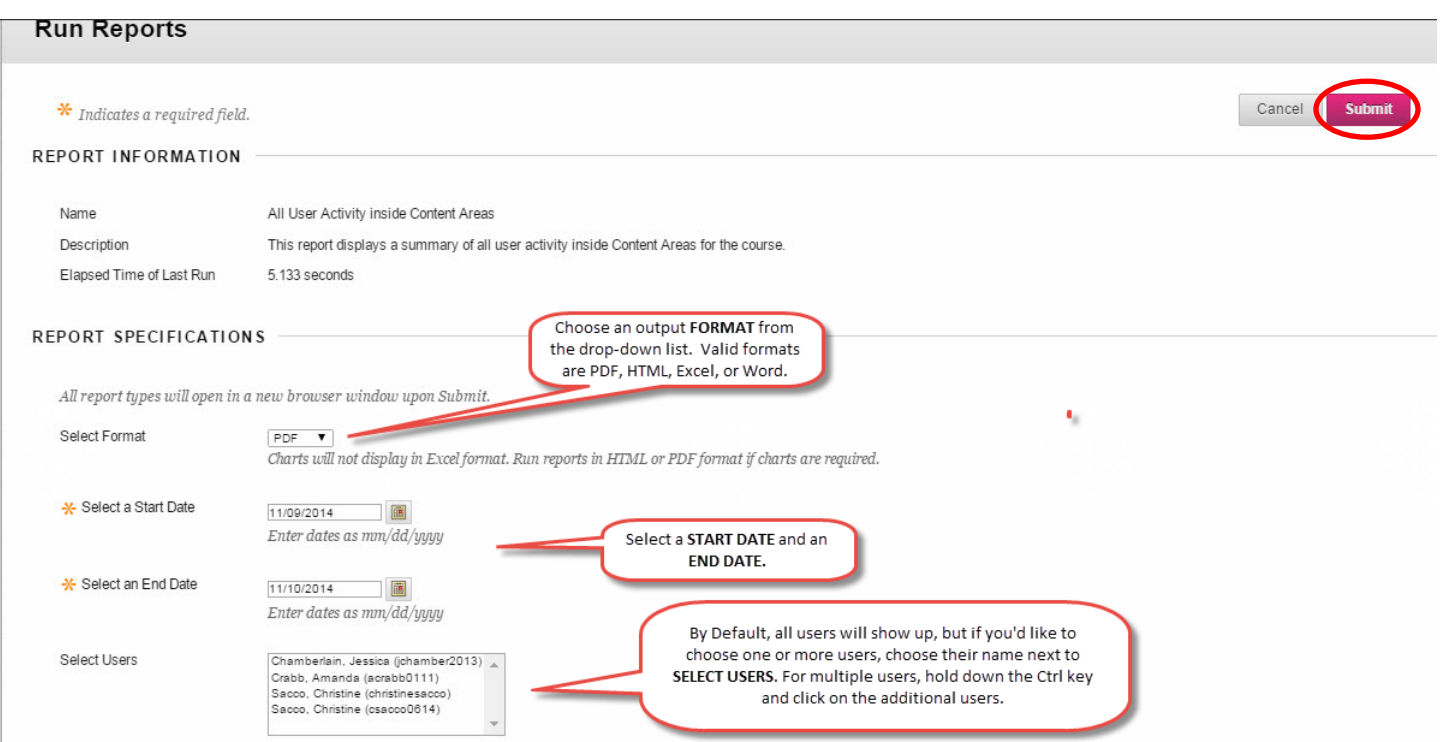

**Step 5**: After a report is successfully run, you can **DOWNLOAD REPORT** or **RUN A NEW REPORT**. Click **OK** when finished.

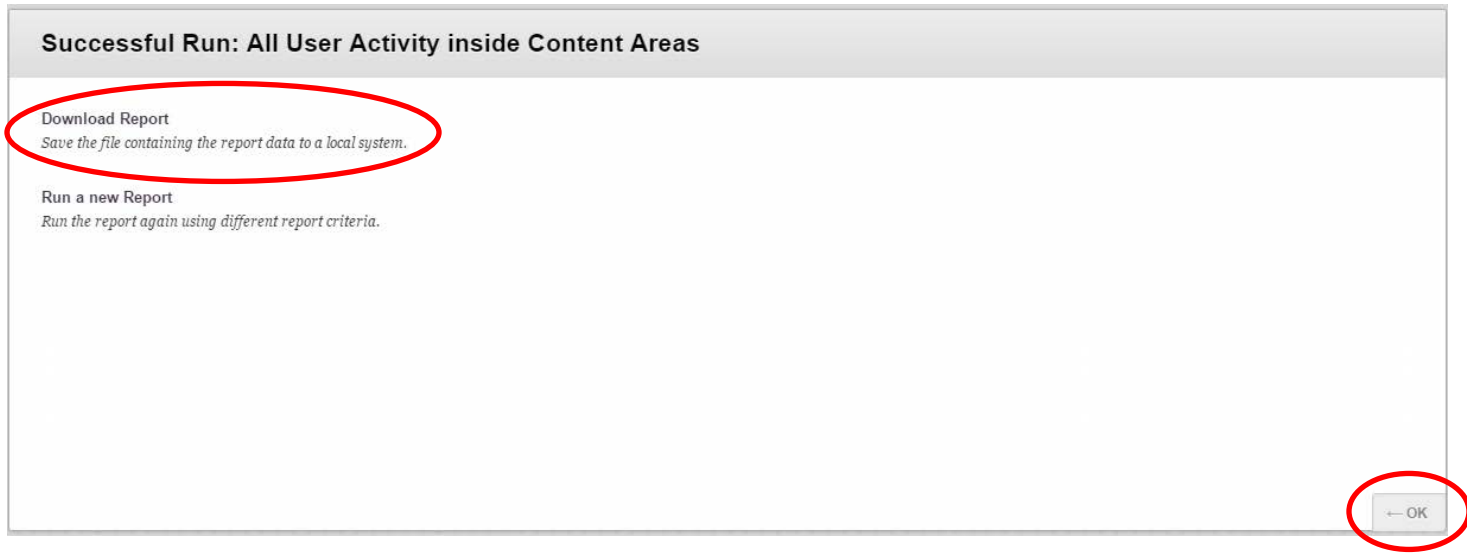